## **Aasta õppekava sisekasutuse tühistamine**

[Sisekasutuses aasta õppekava](https://wiki.ut.ee/pages/viewpage.action?pageId=15106791) viimiseks tagasi olekusse **Loomisel** vajutage nupule **Tühista sisekasutus** (vt joonis).

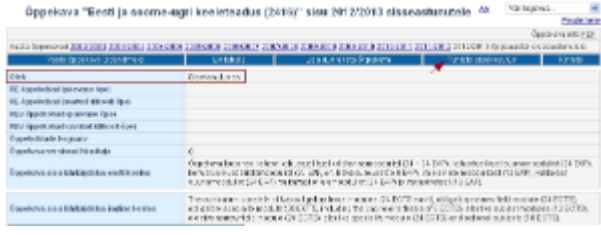

SEOTUD TEEMAD

[Õppekava üldandmete ja aasta õppekavade olekud](https://wiki.ut.ee/pages/viewpage.action?pageId=15106722)